# CNT 4714: Enterprise Computing Spring 2010

Introduction to PHP – Part 3

Instructor: Dr. Mark Llewellyn

markl@cs.ucf.edu

HEC 236, 407-823-2790

http://www.cs.ucf.edu/courses/cnt4714/spr2010

School of Electrical Engineering and Computer Science
University of Central Florida

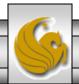

# PHP and Database Connectivity

- PHP offers built-in support for a wide variety of database systems from Unix DBM through relational systems such as MySQL to full size commercial systems like Oracle.
- We'll continue to use MySQL as the underlying database system so that you can easily compare the work we've done with MySQL using Java servlets and JSPs.
- Before you go any further in these notes you must configure PHP to access MySQL databases. Beginning with PHP 5, MySQL is not enabled by default in PHP, nor is the MySQL library bundled with PHP.
  - Versions of MySQL greater than 4.1.0 use MySQLi extensions.
  - Versions of MySQL less than 4.1.0 use MySQL extensions.

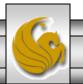

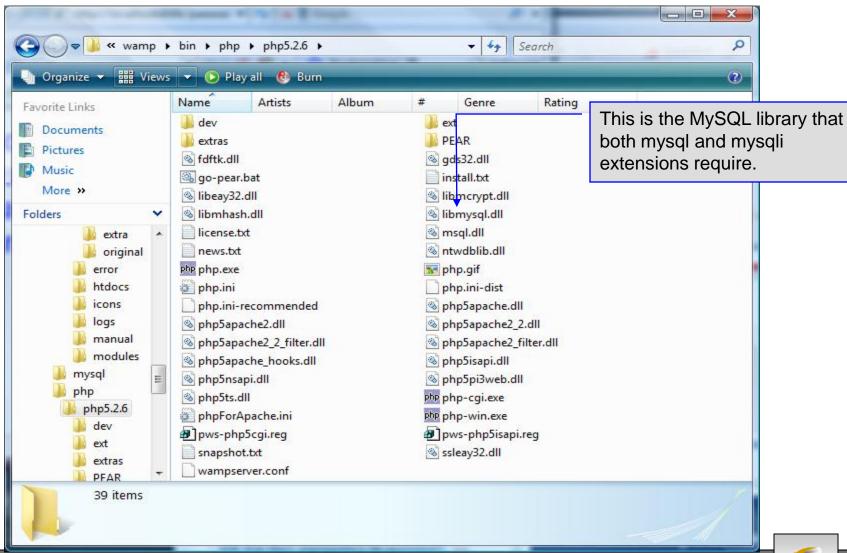

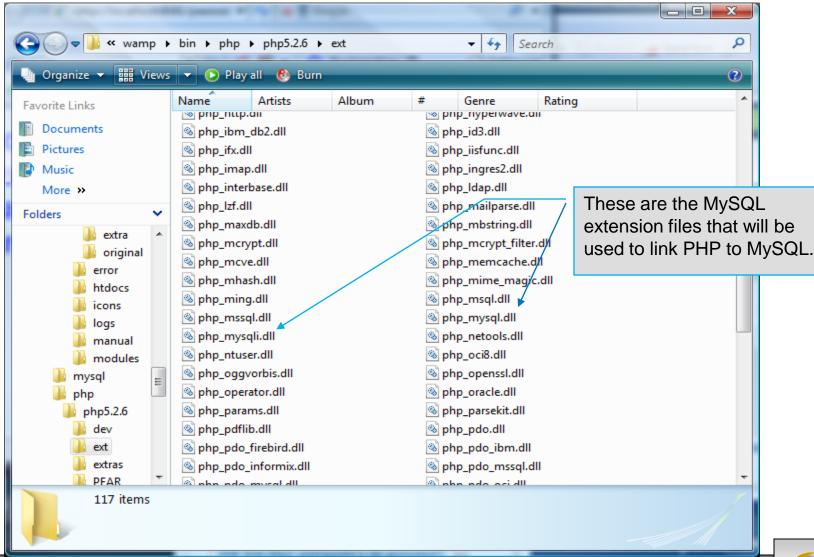

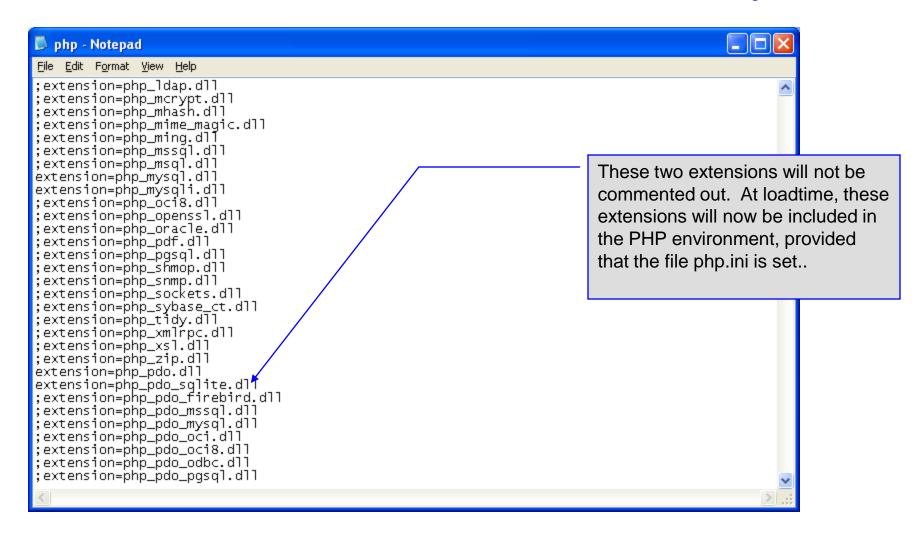

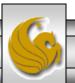

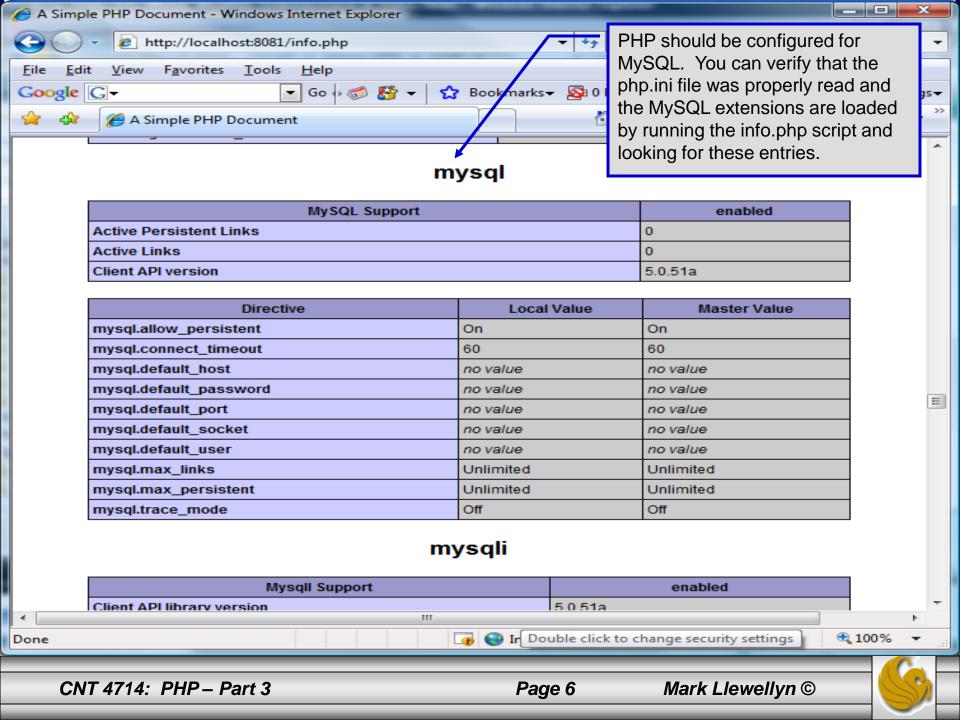

- PHP contains a fairly extensive set of commands that can be used to access and manipulate MySQL databases.
- A very brief listing of some of these commands appears on the next page.
- For a complete listing see:

http://us2.php.net/manual/en/print/ref.mysql.php.

http://us2.php.net/manual/en/print/ref.mysqli.php.

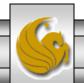

# Portion of mysql.dll Extension

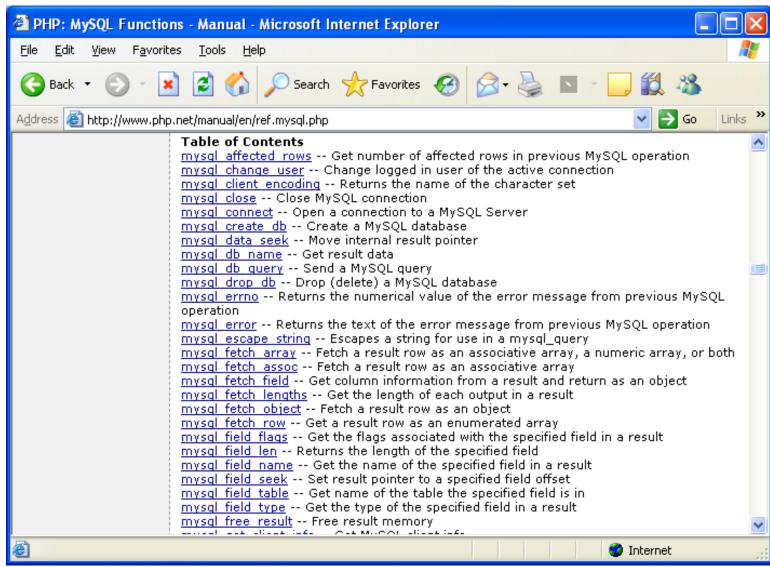

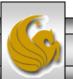

# Portion of mysqli.dll Extension

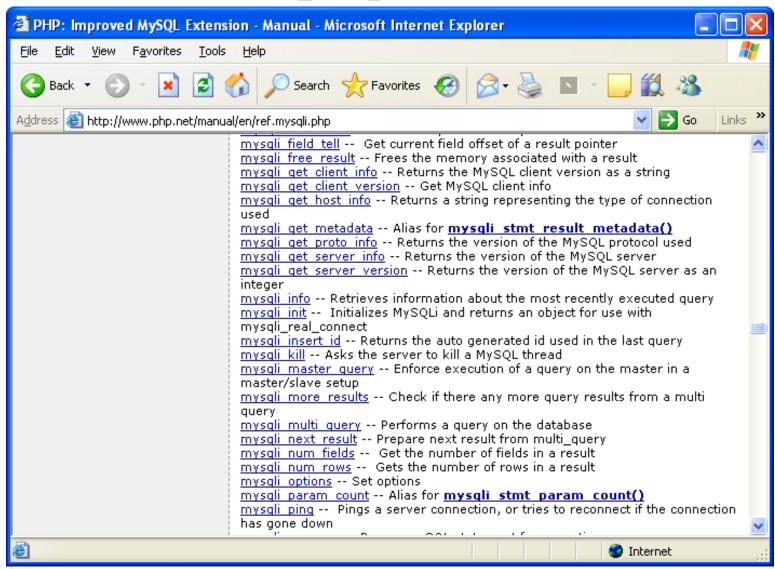

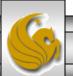

- Now that you have PHP set to accept MySQL extensions, let's connect to the bike database that we used for examples with Java servlets and JSPs.
- The following example is a simple database connection process in PHP where the client interacts with the database from an XHTML form that simply asks them to select which attributes from the bikes table that they would like to display. This is done through the data.html file.
- When the client clicks the submit query button, the database.php script executes by connecting to the database, posting the query, retrieving the results, and displaying them to the client.

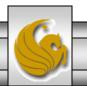

```
data.html
```

#### Client side

```
"http://www.w3.org/TR/xhtml1/DTD/xhtml1-transitional.dtd">
<!-- data.html
<!-- Querying a MySQL Database From a PHP Script -->
<a href="http://www.w3.org/1999/xhtml">
            <title>Sample Database Query From PHP</title> </head>
 <head>
 <body style = "background-color: #545454" background=image1.jpg >
   <h2 style = "font-family: arial color: blue"> Querying a MySQL database from a PHP Script. </h2>
   <form method = "post" action = "database.php">
     Select a field to display:
      <!-- add a select box containing options for SELECT query -->
      <select name = "select">
        <option selected = "selected">*</option>
        <option>bikename
        <option>size</option>
        <option>color</option>
        <option>cost</option>
        <option>purchased
        <option>mileage
      </select>
     <input type = "submit" value = "Send Query" style = "background-color: blue;</pre>
      color: yellow; font-weight: bold" />
   </form>
 </body> </html>
```

<!DOCTYPE html PUBLIC "-//W3C//DTD XHTML 1.0 Transitional//EN"</p>

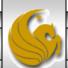

```
<!DOCTYPE html PUBLIC "-//W3C//DTD XHTML 1.0 Transitional//EN"</p>
                                                                                Server side
  "http://www.w3.org/TR/xhtml1/DTD/xhtml1-transitional.dtd">
<!-- database.php
                                                                                    Page 1
<!-- Program to query a database and send results to the client.
<a href="http://www.w3.org/1999/xhtml">
  <head>
            <title>Database Search Results</title> </head>
 <body style = "font-family: arial, sans-serif"
   style = "background-color: #4A766E" background=image1.jpg link=blue vlink=blue>
   <?php
                                                  Default query is to select the attributes chosen by
     extract( $ POST );
                                                  the client for use in a SELECT query.
     // build SELECT query
     $query = "SELECT" . $select . " FROM bikes";
                                                                 Connect to MySQL database.
     // Connect to MySQL
                                                                 URL, username, password, and
     if (!( $database = mysqli_connect( "localhost",
       "root", "root", bikedb ) ) )
                                                                 database all specified.
       die( "Could not connect to database");
```

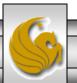

database.php

```
database.php
 // query bikedb database
 if ( !( $result = mysql_query( $database, $query ) ) ) {
                                                                            Server side
   print( "Could not execute query! <br />" );
   die( mysql_error() );
                                                                                Page 2
?>
<h3 style = "color: blue">
Database Search Results</h3>
<table border = "1" cellpadding = "3" cellspacing = "3"
 style = "background-color: #00FFFF"> <!-- ADD8E6 -->
 <?php
       // fetch meta-data
       $metadata = mysqli_fetch_fields( $result); 
                                                                Get metadata for
       print("");
                                                                    the query
       for ($i=0; $i<count($metadata); $i++){
                  print("");
                  printf("%s",$metadata[$i]->name);
                  print("");
       print("");
                                                    Display metadata in the
                                                    top row of the table
```

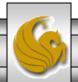

```
// fetch each record in result set
     for ($counter = 0;
       $row = mysql_fetch_row( $result );
       $counter++){
       // build table to display results
       print( "" );
       foreach ($row as $key => $value)
         print( "$value" );
       print( "" );
     mysql_close( $database );
   ?>
 <br/>
<br/>
your search yielded <strong>
     <?php print( "$counter" ) ?> results.<br /><br /></strong>
     <h5>Please email comments to
     <a href = "mailto:markl@cs.ucf.edu">
                    markl@cs.ucf.edu
     </a>
    </h5>
</body></html>
```

database.php
Server side

Page 3

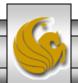

#### Execution of data.html - Client side

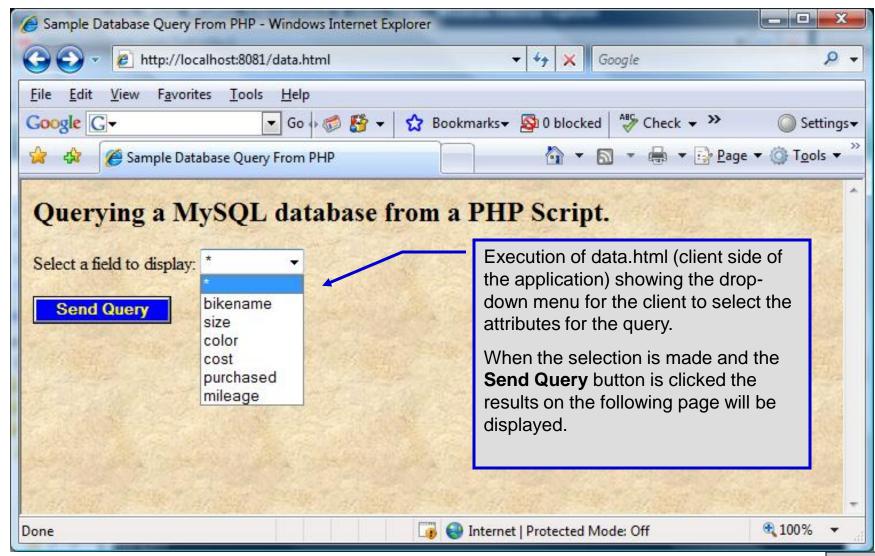

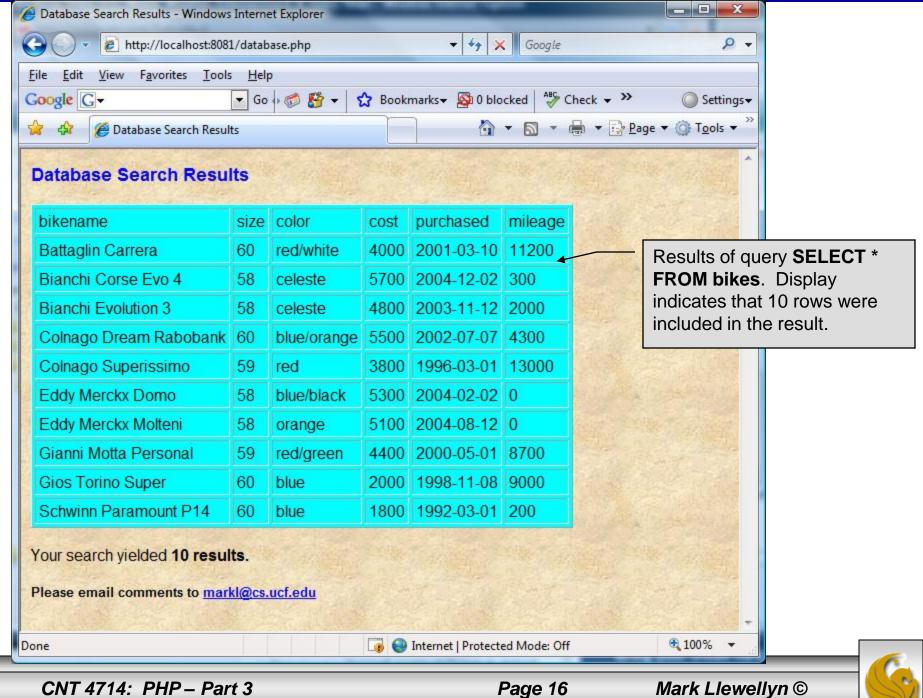

#### Cookies

- A cookie is a text file that a Web site stores on a client's computer to maintain information about the client during and between browsing sessions.
- A Web site can store a cookie on a client's computer to record user preferences and other information that the Web site can retrieve during the client's subsequent visits. For example, many Web sites use cookies to store client's zipcodes. The Web site can retrieve the zipcode from the cookie and provide weather reports and news updates tailored to the user's region.
- Web sites also use cookies to track information about client activity. Analysis of information collected via cookies can reveal the popularity of Web sites or products.

- Marketers use cookies to determine the effectiveness of advertising campaigns.
- Web sites store cookies on users' hard drives, which raises issues regarding security and privacy. Web sites should not store critical information, such as credit-card numbers or passwords, in cookies, because cookies are just text files that anyone can read.
- Several cookie features address security and privacy concerns. A server can access only the cookies that it has placed on the client.
- A cookies has an expiration date, after which the Web browser deletes it.

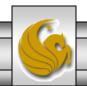

- Users who are concerned about the privacy and security implications of cookies can disable them in their Web browsers. However, the disabling of cookies can make it impossible for the user to interact with Web sites that rely on cookies to function properly.
- Information stored in the cookie is sent to the Web server from which it originated whenever the user requests a Web page from that particular server. The Web server can send the client XHTML output that reflects the preferences or information that is stored in the cookie.
- The location of the cookie file varies from browser to browser. Internet Explorer places cookies in the Cookies directory located at C:\Documents and Settings\...\Cookies

After a cookie is created, a text file is added to this directory.
 While the name of the file will vary from user to user a typical example is shown below.

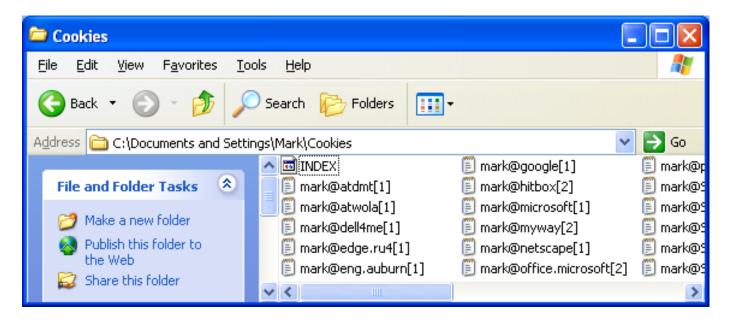

• The contents of a cookie are shown on page 74.

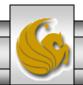

- Now let's create the code necessary to create our own cookie.
- In this example, a PHP script is invoked from a client-side HTML document. The HTML document creates a form for the user to enter the information that will be stored in the cookie. (Often the information that is stored in a cookie will be extracted from several different areas and may involved tracking the client's actions at the Web site.)
- Once the user has entered their information, when they click the Write Cookie button, the cookies.php script executes.
- The XHTML document and the PHP script are shown on the next pages. The XHTML document cookies.html is on page 36 and the PHP script cookies.php appears on page 37.

#### <!DOCTYPE html PUBLIC "-//W3C//DTD XHTML 1.0 Transitional//EN" "http://www.w3.org/TR/xhtml1/DTD/xhtml1-transitional.dtd">

```
<!-- cookies.html -->
<!-- Writing a Cookie
                         -->
<a href="http://www.w3.org/1999/xhtml">
  <head> <title>Writing a cookie to the client computer</title> </head>
  <body style = "font-family: arial, sans-serif;
   background-color: #856363" background=image1.jpg>
   <h2>Click Write Cookie to save your cookie data.</h2>
   <form method = "post" action = "cookies.php" style = "font-size: 10pt"</pre>
           background-color: #856363">
     <strong>Name:</strong><br/>>
     <input type = "text" name = "NAME" /><br />
     <strong>Height:</strong><br/>
     <input type = "text" name = "HEIGHT" /><br />
     <strong>Favorite Color:</strong><br />
     <input type = "text" name = "COLOR" /><br />
     >
       <input type = "submit" value = "Write Cookie" style = "background-color: #0000FF;</pre>
          color: yellow; font-weight: bold" />
   </form>
  </body> </html>
```

```
<?php
 // cookies.php
 // Program to write a cookie to a client's machine
                                                                      Function setcookie sets the cookies
  extract( $_POST );
                                                                      to the values passed from the
 // write each form field's value to a cookie and set the
                                                                      cookies.html form. Function
 // cookie's expiration date
                                                                      setcookie prints XHTML header
 setcookie( "Name", $NAME, time() + 60 * 60 * 24 * 5 );
                                                                      information and therefore it needs to
 setcookie( "Height", $HEIGHT, time() + 60 * 60 * 24 * 5 );
                                                                      be called before any other XHTML
 setcookie( "Color", $COLOR, time() + 60 * 60 * 24 * 5 );
                                                                      (including comments) is printed.
?>
<!DOCTYPE html PUBLIC "-//W3C//DTD XHTML 1.0 Transitional//EN"</p>
  "http://www.w3.org/TR/xhtml1/DTD/xhtml1-transitional.dtd">
                                                                          The third argument to
<a href="http://www.w3.org/1999/xhtml">
                                                                          setcookie is optional and
             <title>Cookie Saved</title> </head>
 <head>
                                                                          indicates the expiration date of
 <body style = "font-family: arial, sans-serif", background=image1.jpg>
                                                                          the cookie. In this case it is
   <b>The cookie has been set with the following data:</b>
                                                                          set to expire 5 days from the
   <!-- print each form field's value -->
                                                                          current time. Function time
   <br /><span style = "color: blue">Name:</span>
                                                                          returns the current time and
     <?php print( $NAME ) ?><br />
                                                                          then we add to this the
   <span style = "color: blue">Height:</span>
                                                                          number of seconds after
     <?php print( $HEIGHT ) ?><br />
                                                                          which the cookie is to expire.
   <span style = "color: blue">Favorite Color:</span>
   <span style = "color: <?php print( "$COLOR\">$COLOR" ) ?>
   </span><br/>
   Click <a href = "readCookies.php">here</a> to read the saved cookie.
```

</body> </html>

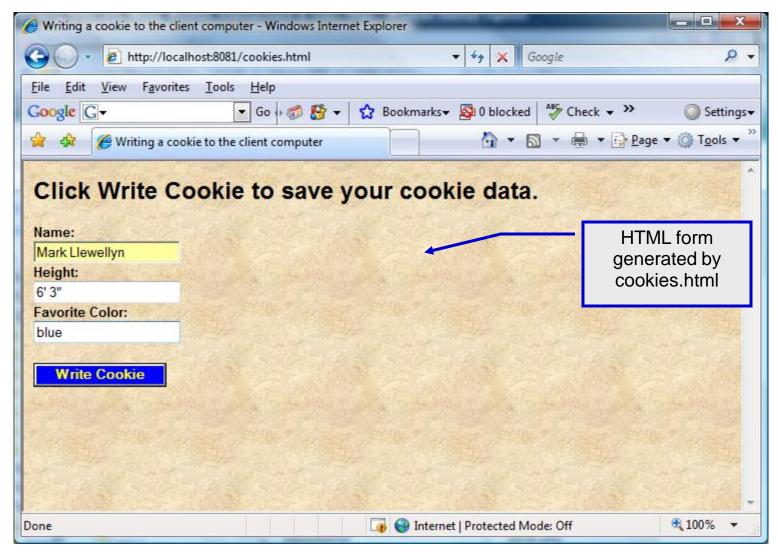

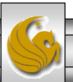

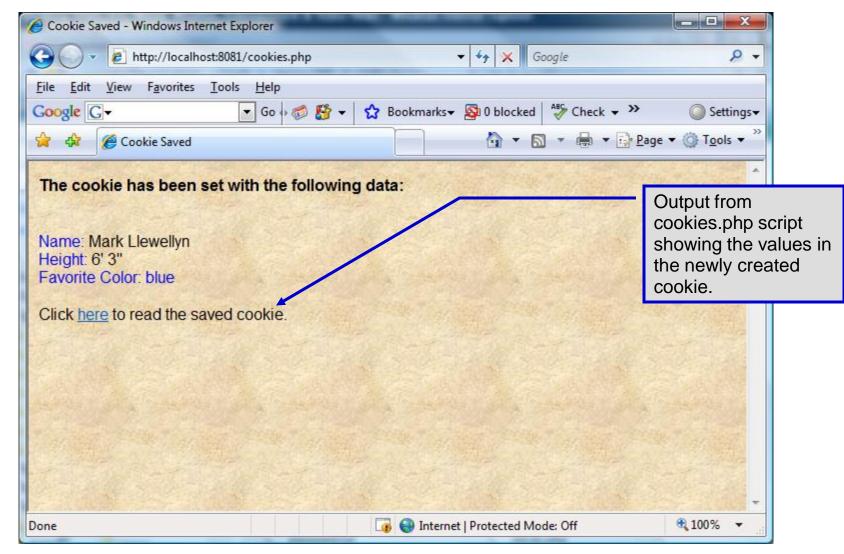

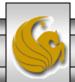

- Once the cookie has been created, the cookies.php script gives the user the chance to view the newly created cookie by invoking the readCookies.php script from within the cookies.php script by clicking on the link.
- The readCookies.php script code is illustrated on the next page followed by the output from the execution of this PHP script.

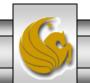

<!DOCTYPE html PUBLIC "-//W3C//DTD XHTML 1.0 Transitional//EN" "http://www.w3.org/TR/xhtml1/DTD/xhtml1-transitional.dtd">

```
<!-- readCookies.php
<!-- Program to read cookies from the client's computer -->
<a href="http://www.w3.org/1999/xhtml">
 <head><title>Read Cookies</title></head>
 <body style = "font-family: arial, sans-serif" background=image1.jpg>
  >
    <strong> The following data is saved in a cookie on your computer.
   </strong>
  <?php
     // iterate through array $_COOKIE and print
     // name and value of each cookie
     foreach ($_COOKIE as $key => $value)
      print( "
        $key
        $value
        ");
    ?>
  </body> </html>
```

Superglobal array holding cookie.

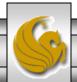

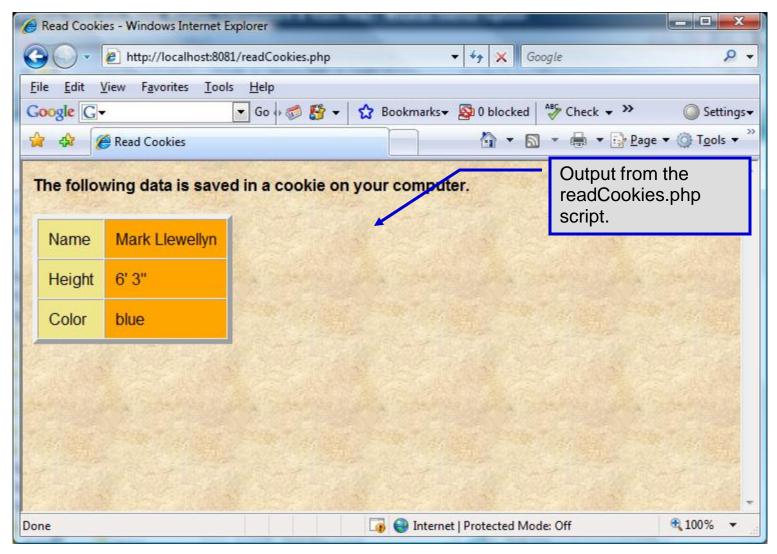

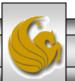

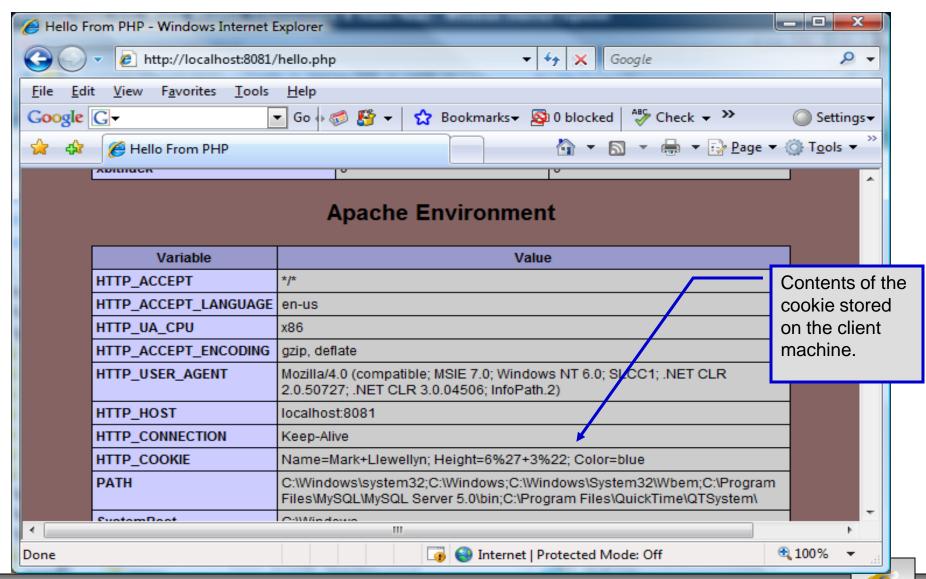

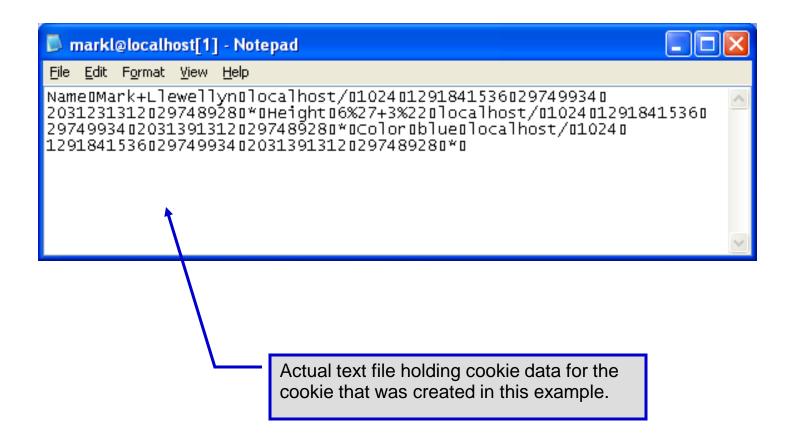

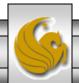

# **Dynamic Content in PHP**

- Of all the strengths PHP exhibits as a server-side scripting language, perhaps its greatest strength lies in its ability to dynamically change XHTML output based on user input.
- In this final section of notes, we'll build on the examples we've constructed in the previous two sets of notes by combining form.html and form.php into one dynamic PHP document named dynamicForm2.php.
- We'll add error checking to the user input fields and inform the user of invalid entries on the form itself, rather than on an error page. If an error exists, the script maintains the previously submitted values in each form element.
- Finally, after the form has been successfully completed, we'll store the input from the user in a MySQL database.

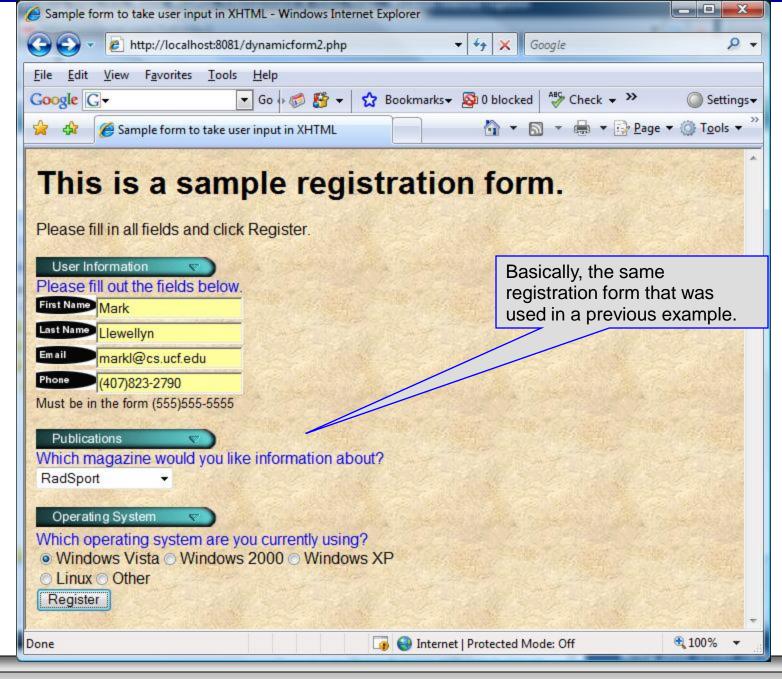

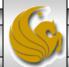

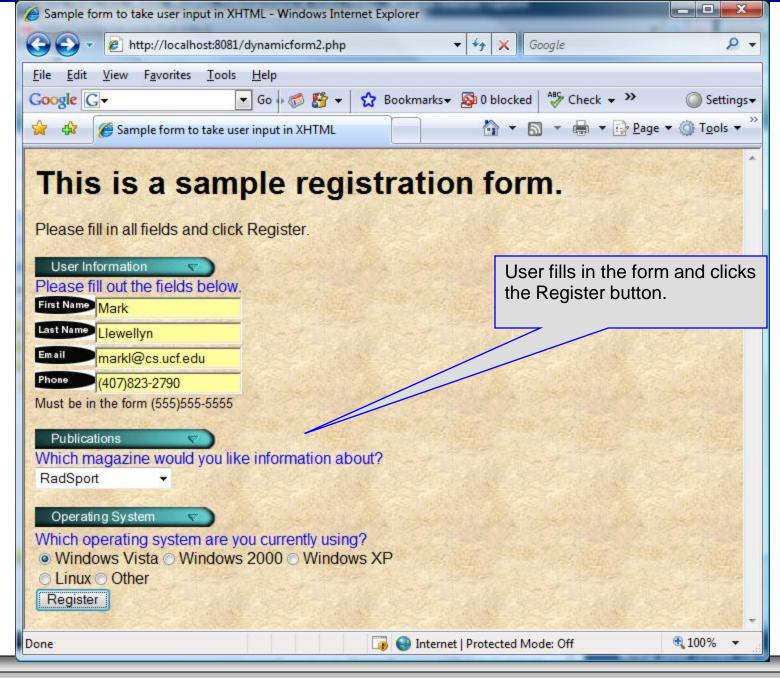

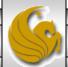

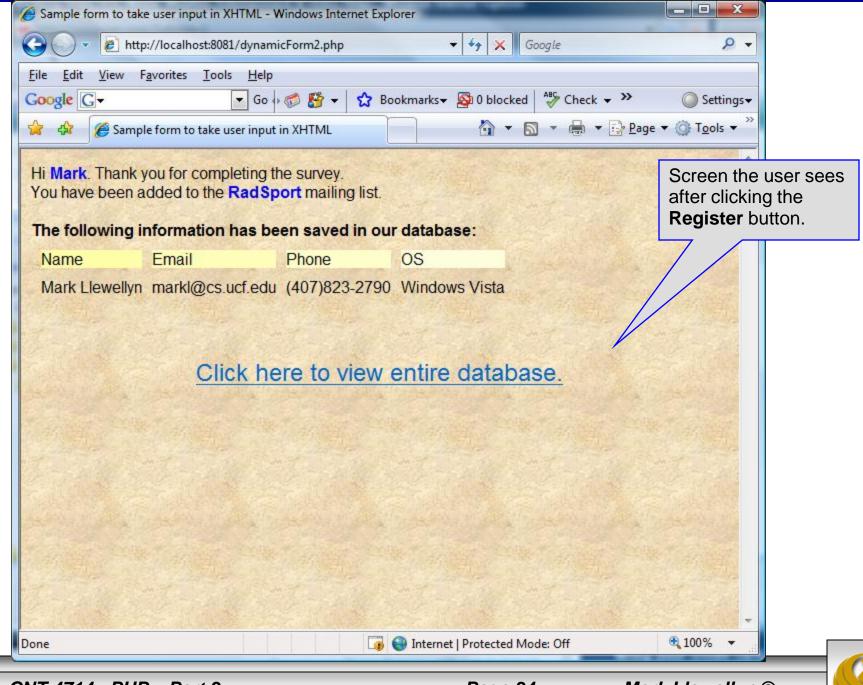

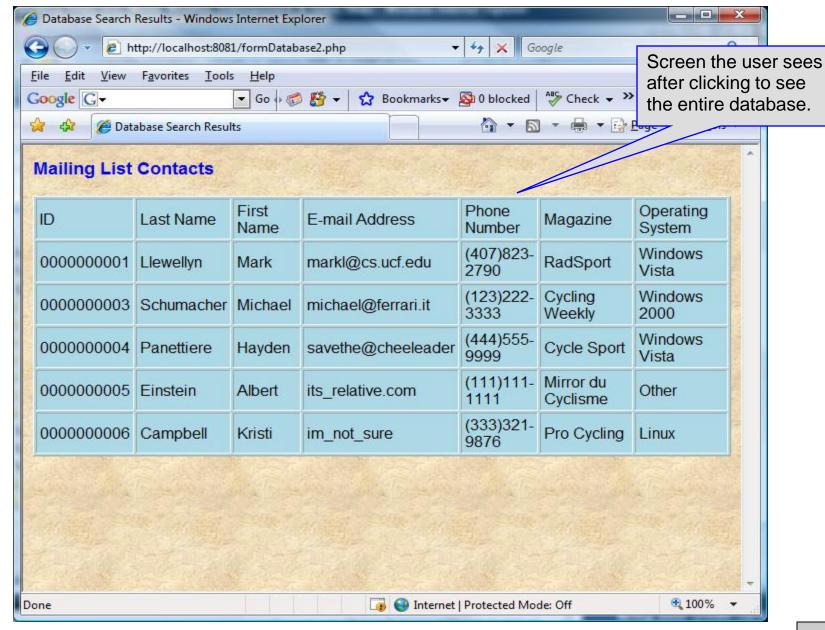

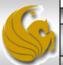

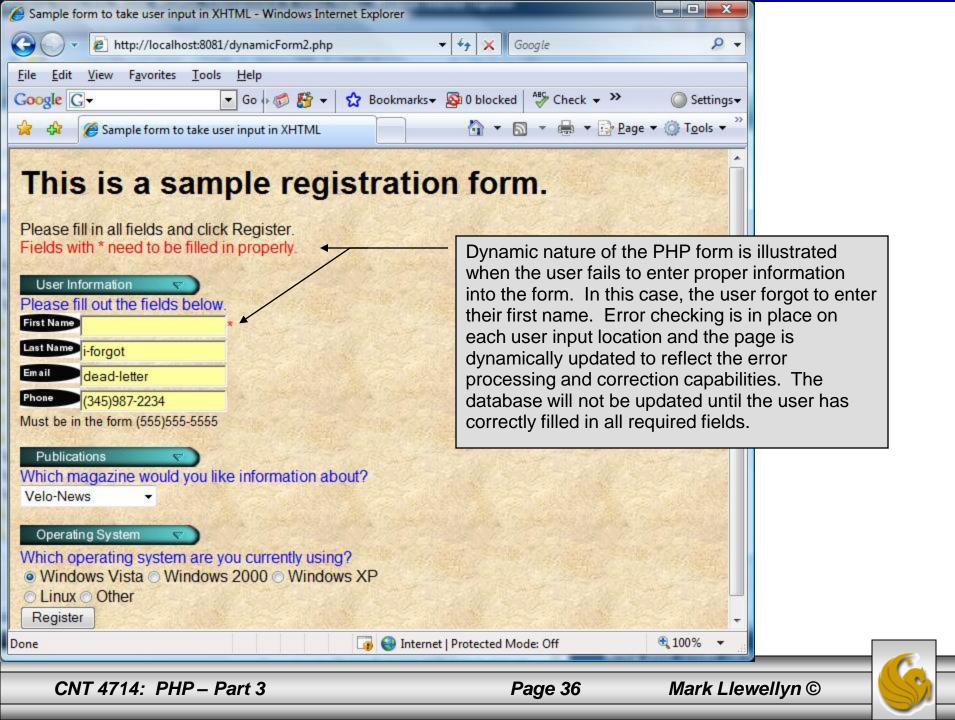

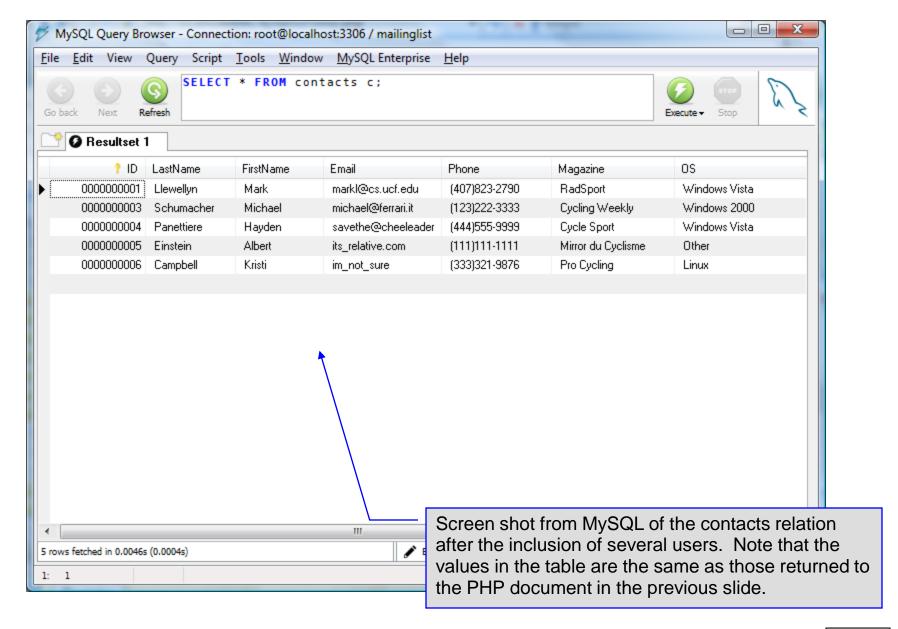

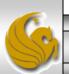

```
<!DOCTYPE html PUBLIC "-//W3C//DTD XHTML 1.0 Transitional//EN"</p>
  "http://www.w3.org/TR/xhtml1/DTD/xhtml1-transitional.dtd">
<!-- dynamicForm2.php
<a href="http://www.w3.org/1999/xhtml">
  <head>
   <title>Sample form to take user input in XHTML</title>
</head>
<body style = "font-family: arial, sans-serif; background-color: #856363"</p>
background=background.jpg>
 <?php
   extract ( $_POST );
   $iserror = false;
   // array of magazine titles
   $maglist = array( "Velo-News",
     "Cycling Weekly",
     "Pro Cycling",
     "Cycle Sport",
             "RadSport",
             "Mirror du Cyclisme" );
   // array of possible operating systems
   $systemlist = array( "Windows XP",
     "Windows 2000",
     "Windows 98",
     "Linux".
     "Other");
```

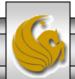

```
// array of name and alt values for the text input fields
    $inputlist = array( "fname" => "First Name",
      "Iname" => "Last Name",
      "email" => "Email",
      "phone" => "Phone");
    if (isset ($submit)) {
      if ( $fname == "" ) {
        $formerrors[ "fnameerror" ] = true;
        $iserror = true;
      if ( $Iname == "" ) {
        $formerrors[ "Inameerror" ] = true;
        $iserror = true:
      if ( $email == "" ) {
        $formerrors[ "emailerror" ] = true;
        $iserror = true:
      if (!ereg( "^\([0-9]{3}\)[0-9]{3}-[0-9]{4}$", $phone ) ) {
        $formerrors[ "phoneerror" ] = true;
        $iserror = true;
      if (!$iserror) {
        // build INSERT query
        $query = "INSERT INTO contacts".
          "(ID, LastName, FirstName, Email, Phone, Magazine, OS) ".
          "VALUES (null, '$Iname', '$fname', '$email', " . """ . quotemeta( $phone ) . "', '$mag', '$os' )";
```

```
// Connect to MySQL
if (!( $\database = mysql connect( "localhost",
  "root", "root" ) ) )
  die( "Could not connect to database" );
// open MailingList database
if (!mysql_select_db("MailingList", $database))
  die( "Could not open MailingList database" );
// execute query in MailingList database
if ( !( $result = mysql_query( $query, $database ) ) ) {
  print( "Could not execute query! <br />" );
  die( mysql_error() );
print( "Hi
  <span style = 'color: blue'> <strong>$fname</strong></span>.
  Thank you for completing the survey.<br/>
<br/>
->
  You have been added to the <span style = 'color: blue'>
  <strong>$mag</strong></span> mailing list.
  <strong>The following information has been saved in our database:</strong><br/>>tr>
  Name 
  Email
  Phone
  OS
```

```
<!-- print each form field's value -->
     $fname $lname
     $email
     $phone
     $os
     <br /><br /><br />
     <div style = 'font-size : 10pt; text-align: center'>
                                <div style = 'font-size : 18pt'>
                                <a href = 'formDatabase2.php'>
                                Click here to view entire database.</a>
                                </div>
        </div></body></html>"):
   die();
print( "<h1>This is a sample registration form.</h1>
 Please fill in all fields and click Register.");
if ($iserror) {
  print( "<br /><span style = 'color : red'>
   Fields with * need to be filled in properly.</span>");
print( "<!-- post form data to dynamicForm2.php -->
  <form method = 'post' action = 'dynamicForm2.php</pre>
  <img src = 'images/user.gif' alt = 'User' /><br />
  <span style = 'color: blue'>
 Please fill out the fields below.<br/>br/>
  </span>
```

Invoke PHP script to see contents of entire database if user clicks this link. Code begins on page 14.

The form created is selfsubmitting (i.e., it posts to itself). This is done by setting the action to dynamicForm2.php

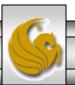

```
<!-- create four text boxes for user input -->");
foreach ($inputlist as $inputname => $inputalt) {
  $inputtext = $inputvalues[ $inputname ];
  print( "<img src = 'images/$inputname.gif'</pre>
    alt = '$inputalt' /><input type = 'text' name = '$inputname' value = '" . $$inputname . "' />" );
  if ( $formerrors[ ( $inputname )."error" ] == true )
    print( "<span style = 'color : red'>*</span>" );
  print( "<br />" );
print( "<span style = 'font-size : 10pt" );</pre>
if ( $formerrors[ "phoneerror" ] ) print( "; color : red" );
print( "'>Must be in the form (555)555-5555
  </span><br /><br />
  <imq src = 'images/downloads.gif'</pre>
  alt = 'Publications' /><br />
  <span style = 'color: blue'>
  Which magazine would you like information about?
  </span><br/>
  <!-- create drop-down list containing magazine names -->
  <select name = 'mag'>" );
foreach ($maglist as $currmag) {
  print( "<option" );</pre>
  if ( ( $currmag == $mag ) )
    print( " selected = 'true'" );
  print( ">$currmag</option>" );
```

The \$\$variable notation specifies variable variables. PHP permits the use of variable variables to allow developers to reference variables dynamically. The expression \$\$variable could also be written as \${\$variable} for added clarity.

```
print( "</select><br /><br />
   <img src = 'images/os.gif' alt = 'Operating System' />
   <br/><br/>><span style = 'color: blue'>
   Which operating system are you currently using?
   <br/><br/>/span>
   <!-- create five radio buttons -->" );
 counter = 0:
 foreach ($systemlist as $currsystem) {
   print( "<input type = 'radio' name = 'os'
     value = '$currsystem'" );
   if ( $currsystem == $os ) print( "checked = 'checked'" );
   if ( iserror && $counter == 0 ) print( "checked = 'checked'" );
   print( " />$currsystem" );
   if ( $counter == 2 ) print( "<br />" );
   $counter++;
 print( "<!-- create a submit button -->
   <br />
   <input type = 'submit' name = 'submit' value = 'Register' />
   </form></body></html>");
?>
```

<!DOCTYPE html PUBLIC "-//W3C//DTD XHTML 1.0 Transitional//EN" "http://www.w3.org/TR/xhtml1/DTD/xhtml1-transitional.dtd">

```
<!- formDatabase2.php
<!-- Program to query a database and send results to the client.
<a href="http://www.w3.org/1999/xhtml">
  <head>
             <title>Database Search Results</title> </head>
  <body style = "font-family: arial, sans-serif"</pre>
   style = "background-color: #F0E68C" background=image1.jpg>
   <?php
     extract( $_POST );
     // build SELECT query
     $query = "SELECT * FROM contacts";
          // Connect to MySQL
     if (!( $database = mysqli connect( "localhost", "root", "root", MailingList ) ) )
       die( "Could not connect to database" );
     // query MailingList database
     if ( !( $result = mysqli_query( $database, $query ) ) ) {
       print( "Could not execute query! <br />" );
       die( mysqli error() );
   <h3 style = "color: blue">
   Mailing List Contacts</h3>
```

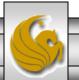

```
<table border = "1" cellpadding = "3" cellspacing = "2"
    style = "background-color: #ADD8E6">
    ID
     Last Name
     First Name
     E-mail Address
     Phone Number
     Magazine
     Operating System
    <?php
     // fetch each record in result set
     for ($counter = 0;
       $row = mysqli_fetch_row( $result );
       $counter++){
       // build table to display results
       print( "" );
       foreach ($row as $key => $value)
        print( "$value" );
       print( "" );
     mysqli_close($database);
   </body>
</html>
```

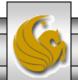

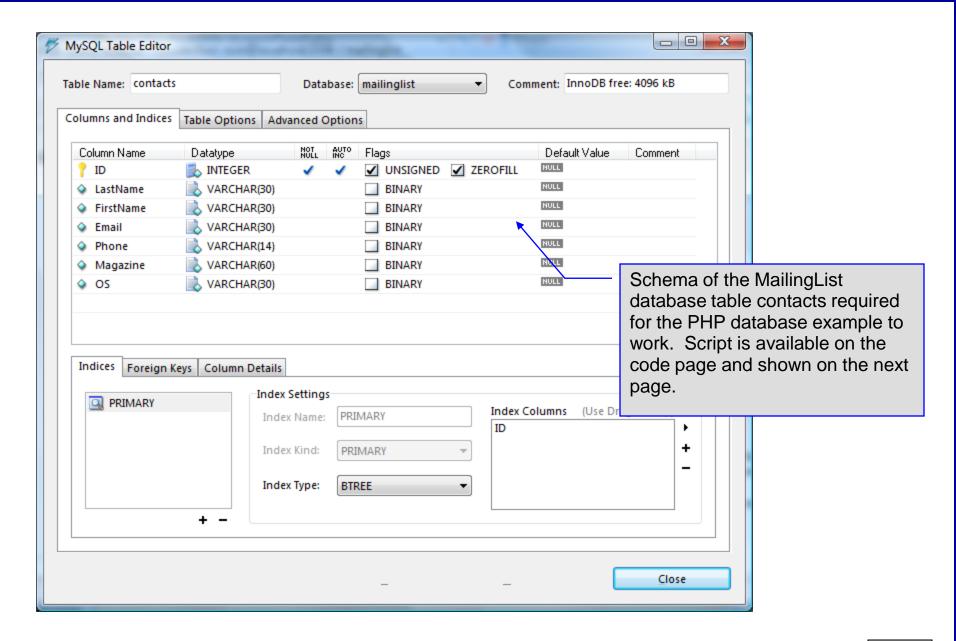

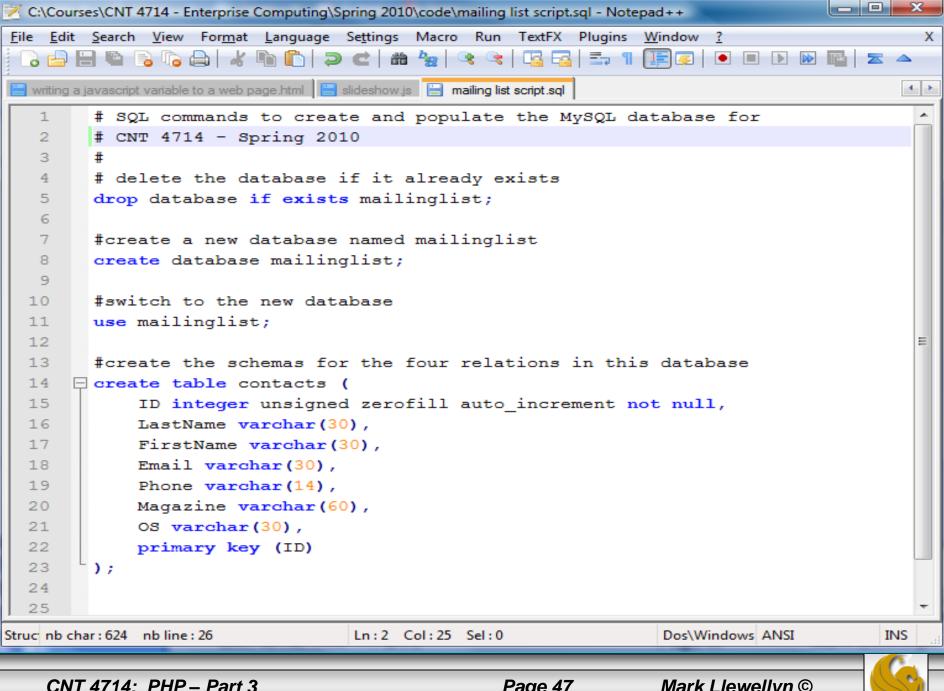